## DataDirect 2.0 User Guide

DataDirect is an application that allows users to create queries using data submitted to MPOG for quality improvement (QI) and research purposes. It contains multiple filters that can help easily identify a cohort of patients and access data following appropriate approvals. Researchers can use DataDirect to identify patient, case, and institution counts for the cohort they are interested in studying. Quality Champions can generate a list of patients to audit outcomes or processes of case. As an example, the Quality Champion for the site may be interested in identifying patients who received reversal for neuromuscular blockade and compare that to institution reintubation rates to identify if any correlation exists.

## **Gaining DataDirect Access**

DataDirect contains a limited dataset. Protected Health Information is excluded except for dates of service. However, because DataDirect may contain information regarding hospital level quality indicators (i.e. hospital mortality), approval from the appropriate hospital department (i.e. Quality or Health Information Management) is required. To gain access to DataDirect, an authorization form must be completed and sent to the MPOG coordinating center. This form can be found on our website <a href="https://mpog.org/downloads">https://mpog.org/downloads</a>

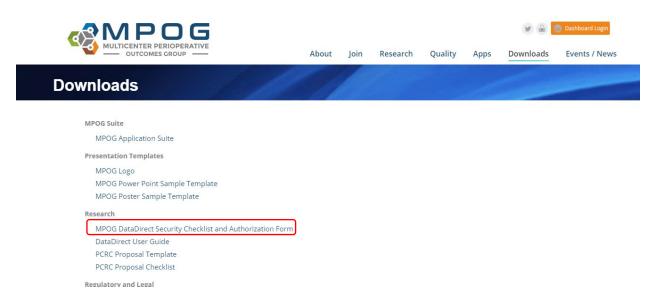

Please scan and email the completed form to <u>mpog-admin@med.umich.edu</u>. You will be contacted once login permissions have been updated. Access expires every six months. Users must renew to maintain access.

## **Generating a Query**

When creating a query, there are three modes you can choose from.

- **Cohort Only** generates a *count* to rapidly determine feasibility of a research or QI project. There is no ability to download data, and no additional approval (e.g. Institutional Review Board) is required for access.
- **Quality Report** generates a cohort count, data query, and case list for a specific site. Although DataDirect will display final case counts, institutions will remain anonymized.
- Single Center Research allows for cohort identification and data access from your site only.
- **Multi-Center Research** allows for cohort identification and data access from multiple sites and requires approval from the Perioperative Clinical Research Committee (PCRC). Steps for PCRC review are found here: <u>https://mpog.org/pcrc/</u>

The following guide outlines the filters available and steps needed to create a query.

## **Step 1: Define your Project**

| DataDirect             |                                                                                                    |
|------------------------|----------------------------------------------------------------------------------------------------|
| Step 1: Define Project | Defining your project                                                                                                    |
| Create New Project     | Queries within DataDirect are organized into projects. You can choose to create a new project for you query or to open a project created previously. |
| Open Existing Project  | Open Existing                                                                                                    |
| Edit Current Project   | Edit Current                                                                                                    |
| Step 2: Filter         |                                                                                                    |
| Step 3: Define Output  |                                                                                                    |
| Step 4: Finalize       |                                                                                                    |
|                        |                                                                                                    |
|                        |                                                                                                    |

Choose from New, Existing, or Edit Current.

#### **Creating a New Query**

Enter a name, description (optional), and reason for your query.

| SataDirect                                                                           |                                                                                                    |                                                           |
|--------------------------------------------------------------------------------------|----------------------------------------------------------------------------------------------------|-----------------------------------------------------------|
| Step 1: Define Project Create New Project Open Existing Project Edit Current Project | Create a New Query<br>Name your project and set a few attributes.<br>Project Name                              |                                                           |
| Step 2: Filter<br>Step 3: Choose Output                                              | Description (optional)                                                                                         |                                                           |
| Step 4: Finalize                                                                     | Query Mode  Cohort Only Quality Report Single Center Research Multi-Center Research Choose Starting Population |                                                           |
|                                                                                      | All Patients All MPOG patients and cases                                                                       | 7,469,488 patients<br>12,385,826 cases<br>55 institutions |

## **Step 2: Filtering Cases**

Next, begin defining criteria for your query. Choose from the filters listed in the left panel. The **Next** button advances users through the list of filters as they are added.

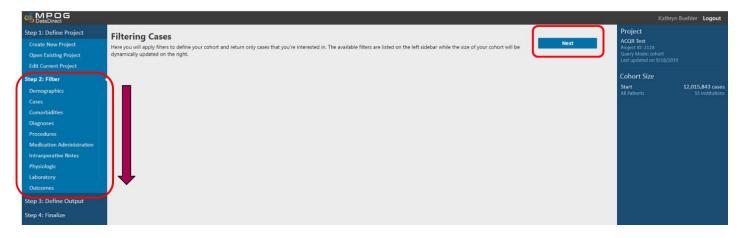

#### **Cohort Results:**

As DataDirect retrieves data to match the selected criteria, the right panel of the screen will display final counts. This will refresh as filters are added. *Note: your query is also saved to your individual profile in DataDirect.* 

Results include:

- 1) Initial patient, case, and institution counts
- 2) Saved query criteria
- 3) Sequential counts of patient data matching each successive query criteria.

| os MPOG<br>DataDirect     |                                      |                                                                                                    | Kathryn Buehler Logout                                                                            |
|---------------------------|--------------------------------------|----------------------------------------------------------------------------------------------------|---------------------------------------------------------------------------------------------------|
| Step 1: Define Project    | Cases                                |                                                                                                    | Project                                                                                           |
| Create New Project        |                                      | the clinical documentation and professional fee billing systems. Some patient characteristics (ASA status) may change from one case to another | ACQR Test<br>Project ID: 2128                                                                     |
| Open Existing Project     | and reflect the information known at |                                                                                                    | Query Mode: cohort<br>Last updated on 9/18/2019                                                   |
| Edit Current Project      | Procedure Date 🥹                     | 01/01/2000 to (9/18/2019                                                                                                    |                                                                                                   |
| Step 2: Filter            |                                      |                                                                                                    | Cohort Size                                                                                       |
| Demographics              | CPT Base Units 🥹                     | 🔲 3 to 30                                                                                                    | Start 12,015,843 cases<br>All Patients 55 institutions                                            |
| Cases                     | Weekend Case 🥝                       | e Yes ≥ No                                                                                                    |                                                                                                   |
| Comorbidities             | Holiday Case 💿                       | ⊮ Yes ⊮ No                                                                                                    | Demographics<br>Gender: Female or Unknown                                                         |
| Diagnoses<br>Procedures   | ASA Status 🔨                         | RASA 1 RASA 2 RASA 3 RASA 4 RASA 5 RASA 6                                                                                                    | Age: 20 years - 60 years<br>BMI: 0.0 - 100.0<br>Institution: University of Michigan Health System |
| Medication Administration | Emergency Status 🥹                   | ₭ Yes そ No ₭ Unspecified                                                                                                    | 285,028 cases<br>1 institutions                                                                   |
| Intraoperative Notes      | Admission Type 😟                     | ✓ Inpatient                                                                                                    |                                                                                                   |
| Physiologic               |                                      | Outpatient Other                                                                                                    |                                                                                                   |
| Laboratory                |                                      | 2 Unknown                                                                                                    |                                                                                                   |
| Outcomes                  | Case Duration                        | Anesthesia time • 1 minute(s) to 1440 minute(s)                                                                                                |                                                                                                   |
| Step 3: Define Output     | Cardiac Case 😟                       | ₩ Yes ₩ No                                                                                                    |                                                                                                   |
| Step 4: Finalize          |                                      |                                                                                                    |                                                                                                   |
|                           | Anesthesia Technique General 🥹       | er ves ⊯ No                                                                                                    |                                                                                                   |
|                           | Anesthesia Technique LMA             | 🗷 Yes 🗷 No                                                                                                    |                                                                                                   |
|                           | Endotracheal Tube Used               | ⊮ Yes ⊮ No                                                                                                    |                                                                                                   |
|                           | Anesthesia Technique Neuraxial 🧐     | ∉ Yes ∉ No                                                                                                    |                                                                                                   |
|                           | Anesthesia Technique Block 🧐         | H Yes H No                                                                                                    |                                                                                                   |

#### **Adding Filters**

#### **Demographics**

Demographics are *patient-level* characteristics available from the administrative registry systems, *not* case-level information.

**Select** the checkboxes beside the characteristics to *include* them in your query. De-select items you do not wish to include. For example, to find only Female patients, de-select Male and Unknown under Gender. You can select all institutions or only your own institution in cohort mode.

Click **Add** to add these criteria to your query:

| Demographics<br>Patient characteristics from ad<br>period specified in Cases. | Iministrative registration systems. Data is mostly case-level and reflects the most recent value for a given patient (e.g. smoking status), regardless of time Add Next |
|-------------------------------------------------------------------------------|----------------------------------------------------------------------------------------------------|
| Sex 🙆                                                                         | 🖉 Female 🗌 Male 🖉 Unknown                                                                                                    |
| Age 💿                                                                         | 20 year(s) <b>v</b> to 60 year(s) <b>v</b>                                                                                                    |
| вмі 💿                                                                         | 0 to 100                                                                                                    |
| Institution 🙆                                                                 | 1 institution selected •                                                                                                    |
|                                                                               | University of Michigan Health System 🗙                                                                                                    |
| Race 😨                                                                        | any race +                                                                                                    |
| Smoking Status 🙆                                                              | Current Sorrer Never Unknown                                                                                                    |
|                                                                               |                                                                                                    |
|                                                                               |                                                                                                    |
|                                                                               |                                                                                                    |

The selected criteria will now appear in the box to the right.

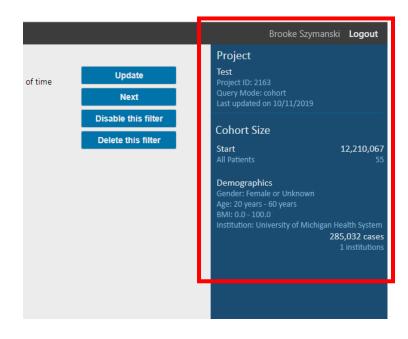

#### **Filter Navigation**

As filters are created and updated, *Filter Navigation* buttons can be used in the top right corner of DataDirect. As you build your query, check the right panel to verify that your criteria have been added. At any time, you may enable/disable, edit or remove an individual filter from your query.

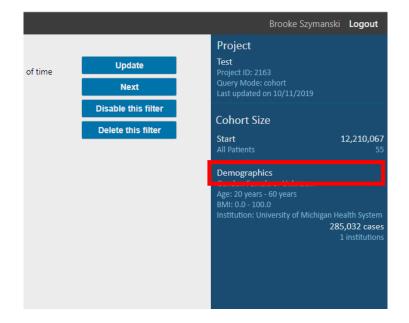

First, click the header of the filter you would like to change.

Then, use the Filter Navigation buttons in the upper right-hand corner to make modifications.

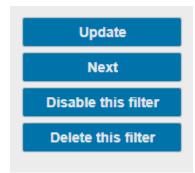

**Update**: When making changes to an existing filter, use **Update** to update filters on the right

**Next**: Will move the user to the next step. In the above example, **Next** will take you to the next filter down the list on the right.

**Disable this filter**: Will disable the filter from the query. It will not be deleted but allows the user to view the difference in results when applying the filter vs. disabling the filter.

Delete this filter: Will delete the filter entirely.

#### Cases

To continue building your query, select an additional filter category, for example, Cases.

- Choosing Next on the above screen will advance the user to the Cases filter.
- Check boxes you wish to select within each field.
- Click Add to apply the filter and Next to advance to the next filter (e.g. Comorbidities).

Review the updated result panel on the right side of the screen each time you click **Add** to note the additional criteria have been *saved* to your query.

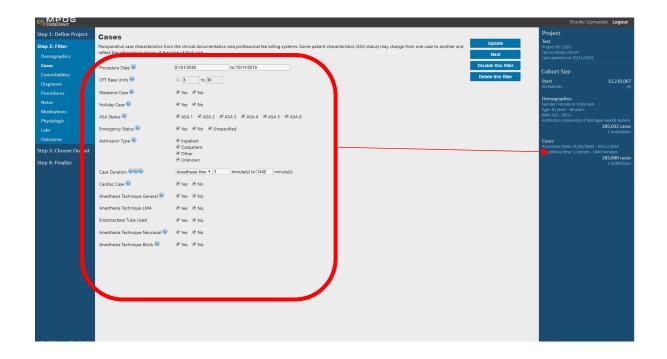

#### **Comorbidities**

Check the boxes from the dropdown menu of comorbidities you want to include in your query. Select if you would like to keep only cases with those comorbidities or remove cases with the selected comorbidities.

| Step 1: Define Project | Comorbidities              |                                                                                                    |      |
|------------------------|----------------------------|----------------------------------------------------------------------------------------------------|------|
| Step 2: Filter         |                            | es are pre-defined collections of ICD-9 and ICD-10 codes which assess for 31 patient comorbidities, commonly used for correlation to a higher risk of in-                                                                                        | Add  |
| Demographics           |                            | idities are only available for centers contributing Problem Summary List ICD9/10 or Discharge ICD9/10 data. ICD-10 coding was initially developed by the<br>992, and the United States began requiring the use of ICD-10 coding October 1, 2015. | Next |
| Cases                  |                            |                                                                                                    |      |
| Comorbidities •        | Elixhauser comorbidities 💿 | any comorbidities •                                                                                                    |      |
| Diagnoses              | •                          |                                                                                                    |      |
| Procedures             | Mode                       | Keep only cases with these comorbidites                                                                                                    |      |
| Notes                  |                            | Remove cases with these comorbidites                                                                                                    |      |
| Medications            | Selection                  | No elixhauser comorbidities have been selected                                                                                                    |      |
| Physiologic            |                            | No elixnauser comorbiolities have been selected                                                                                                    |      |
| Labs                   |                            |                                                                                                    |      |
| Outcomes               |                            |                                                                                                    |      |

#### Diagnoses

Begin typing the desired diagnosis name (or associated ICD-9 and ICD-10 codes) into the Diagnosis Code field. ICD-10 codes were required as of October 1, 2015, therefore historical data may only include ICD-9 codes. If you are interested in capturing diagnosis data for a case that occurred before this date, please choose both ICD-9 and ICD-10 codes. Select the codes you desire, then click "Add Selected".

| derived from billing sources (administrative or professional billing) or | the clinician-ente | red problem summary list. Clinician-entered problem lists use | Add  |
|--------------------------------------------------------------------------|--------------------|---------------------------------------------------------------|------|
| 10 codes. ICD-10 coding was initially developed by the World Health C    |                    |                                                               | Next |
|                                                                          |                    |                                                               |      |
| [Search all sources]                                                     |                    |                                                               |      |
| ✓ ICD-9 ♥ ICD-10 ♥ Include related ICD-9/ICD10                           |                    |                                                               |      |
| upus 🧧                                                                   |                    | 0                                                             |      |
| 1 item(s) selected                                                       | Add Selected       |                                                               |      |
| Top Result                                                               |                    |                                                               |      |
| Systemic lupus erythematosus [710.0]                                     | 139402 times       |                                                               |      |
| Systemic lupus erythematosus, unspecified <m32.9></m32.9>                | 114461 times       |                                                               |      |
| Glomerular disease in systemic lupus erythematosus <m32.14></m32.14>     | 24678 times        |                                                               |      |
| Discoid lupus erythematosus <l93.0></l93.0>                              | 12203 times        |                                                               |      |
|                                                                          | 24 more            |                                                               |      |
| ICD9 Discharge Diagnoses                                                 |                    |                                                               |      |
| Systemic lupus erythematosus [710.0]                                     | 139402 times       |                                                               |      |
| Lupus erythematosus [695.4]                                              | 7362 times         |                                                               |      |
| Discoid lupus erythematosus of eyelid [373.34]                           | 35 times           |                                                               |      |
| ICD10 Discharge Diagnoses                                                |                    |                                                               |      |
| Systemic lupus erythematosus, unspecified                                | 114461 times       |                                                               |      |
| Glomerular disease in systemic lupus erythematosus <m32.14></m32.14>     | 24678 times        |                                                               |      |
| Discoid lupus erythematosus <l93.0></l93.0>                              | 12203 times        |                                                               |      |
| Other organ or system involvement in systemic lupus erythematosu         | IS 7981 times      |                                                               |      |
|                                                                          | 21 more            |                                                               |      |
|                                                                          |                    |                                                               |      |

As you select a diagnosis code, the 'parent' ICD-9 and ICD-10 codes and the associated 'child' ICD-9 and ICD-10 codes will be displayed and automatically **included**. De-select (click the red X) any individual code you wish to remove from the suggested list. "Keep only cases with these diagnoses" is the default selection. To exclude cases based on diagnosis code, choose "remove cases with these diagnoses." Click "Add" when finished.

|                      | [ooglou gluooglooo]                                                                        |                       |
|----------------------|--------------------------------------------------------------------------------------------|-----------------------|
|                      | ✓ ICD-9 ✓ ICD-10 ✓ Include related ICD-9/ICD10                                             |                       |
| Diagnosis code       | 6                                                                                          |                       |
| or description       |                                                                                            |                       |
| Present on admission | any 🔻 📵                                                                                    |                       |
| /lode                | Keep only cases with these diagnoses                                                       |                       |
| noue                 | Remove cases with these diagnoses                                                          |                       |
|                      | <ul> <li>Remote cases with these diagnoses</li> </ul>                                      | _                     |
| Selection            |                                                                                            |                       |
|                      | Systemic lupus erythematosus<br>ICD-9                                                      | 8                     |
|                      | [710.0] Systemic lupus erythematosus                                                       | ŏ                     |
|                      | [710.0] Systemic rupus erythematosus<br>[710.1] Systemic sclerosis                         | õ                     |
|                      | [710.1] Systemic scienciss<br>[710.2] Sicca syndrome                                       | õ                     |
|                      | [710.2] Sicca syndrome<br>[710.3] Dermatomyositis                                          |                       |
|                      | [710.4] Polymyositis                                                                       |                       |
|                      | [710.4] Polymyosius<br>[710.5] Eosinophilia myalgia syndrome                               | 0<br>0<br>0<br>0<br>0 |
|                      | [710.8] Other specified diffuse diseases of connective tissue                              | ã                     |
|                      | [710.9] Unspecified diffuse connective tissue disease                                      | õ                     |
|                      | ICD-10                                                                                     | 8                     |
|                      | <m32.10> Systemic lupus erythematosus, organ or system involvement unspecified</m32.10>    | 8                     |
|                      | <m32.9> Systemic lupus erythematosus, unspecified</m32.9>                                  | 0                     |
|                      | <m34.1> CR(E)ST syndrome</m34.1>                                                           | 8                     |
|                      | <m34.9> Systemic sclerosis, unspecified</m34.9>                                            | 8                     |
|                      | <m34.0> Progressive systemic sclerosis</m34.0>                                             | 0                     |
|                      | <m34.89> Other systemic sclerosis</m34.89>                                                 | 8                     |
|                      | <m35.01> Sicca syndrome with keratoconjunctivitis</m35.01>                                 | 8                     |
|                      | <m35.00> Sicca syndrome, unspecified</m35.00>                                              | 8                     |
|                      | <m33.09> Juvenile dermatopolymyositis with other organ involvement</m33.09>                | 8                     |
|                      | <m33.19> Other dermatopolymyositis with other organ involvement</m33.19>                   | 8                     |
|                      | <m33.99> Dermatopolymyositis, unspecified with other organ involvement</m33.99>            | ⊗<br>⊗                |
|                      | <m33.00> Juvenile dermatopolymyositis, organ involvement unspecified</m33.00>              | 8                     |
|                      | <m36.0> Dermato(poly)myositis in neoplastic disease</m36.0>                                | 8                     |
|                      | <m33.10> Other dermatopolymyositis, organ involvement unspecified</m33.10>                 | 8                     |
|                      | <m33.90> Dermatopolymyositis, unspecified, organ involvement unspecified</m33.90>          | 8                     |
|                      | <m21.80> Other specified acquired deformities of unspecified limb</m21.80>                 | 8                     |
|                      | <m33.20> Polymyositis, organ involvement unspecified</m33.20>                              | 8                     |
|                      | <m33.29> Polymyositis with other organ involvement</m33.29>                                | 8                     |
|                      | <m35.8> Other specified systemic involvement of connective tissue</m35.8>                  | 8                     |
|                      | <m35.5> Multifocal fibrosclerosis</m35.5>                                                  | 8                     |
|                      | <l87.1> Reactive perforating collagenosis</l87.1>                                          | 8                     |
|                      | <m35.1> Other overlap syndromes</m35.1>                                                    | 8                     |
|                      | <m35.9> Systemic involvement of connective tissue, unspecified</m35.9>                     | 8                     |
|                      | <m36.8> Systemic disorders of connective tissue in other diseases classified elsew</m36.8> | 8                     |

#### Adding "OR" Logic

You may be interested in patients who have *either* one condition *or* a second condition. For example, if you were interested in patients with Lupus **OR** patients with Diabetes, use "OR" logic. To achieve this, include the Diabetes criteria in the "same criteria box" as the Lupus diagnoses. Open the existing Diagnoses query Lupus. To add an additional diagnosis, enter the second criteria in the search box and click *Enter*.

Select the desired codes again and click Add Selected.

| agnoses           |                                                                                                    |                                          |        |
|-------------------|----------------------------------------------------------------------------------------------------|------------------------------------------|--------|
|                   | e derived from billing sources (administrative or professional billing)<br>-10 codes. ICD-10 coding was initially developed by the World Health                                                                               |                                          |        |
| gnosis Source     | [Search all sources] •                                                                                                    |                                          |        |
|                   | ✓ ICD-9 ✓ ICD-10 ✓ Include related ICD-9/ICD10                                                                                                    |                                          |        |
|                   | diabetes                                                                                                    |                                          | 0      |
| lescription       | 0 item(s) selected                                                                                                    | Add Selected                             | A      |
| sent on admission | Top Result                                                                                                    |                                          |        |
| de -              | Type 2 diabetes mellitus without complications <e11.9></e11.9>                                                                                                    | 2206637 times                            |        |
|                   | Diabetes mellitus without mention of complication, type II or<br>unspecified type, not stated as uncontrolled [250.00]                                                                                                    | 1866664 times                            |        |
| ection            | Type 2 diabetes mellitus with hyperglycemia <e11.65></e11.65>                                                                                                    | 560914 times                             | 8      |
|                   | Type 2 diabetes mellitus with diabetic chronic kidney disease <e11.22></e11.22>                                                                                                    | 505190 times                             | 8 E    |
|                   |                                                                                                    | 96 more                                  |        |
|                   | ICD9 Discharge Diagnoses                                                                                                    |                                          | 8      |
| -                 | Diabetes mellitus without mention of complication, type II or unspecified type, not stated as uncontrolled [250.00]                                                                                                    | 1866664 times                            |        |
|                   | Diabetes mellitus without mention of complication, type II or unspecified type, uncontrolled [250.02]                                                                                                    | 191591 times                             |        |
|                   | Diabetes with neurological manifestations, type II or unspecified type, not stated as uncontrolled [250.60]                                                                                                    | 167169 times                             | ©<br>0 |
|                   | Polyneuropathy in diabetes [357.2]                                                                                                    | 156975 times                             |        |
|                   |                                                                                                    | 91 more                                  |        |
|                   | ICD10 Discharge Diagnoses                                                                                                    |                                          | 8      |
| -                 | Type 2 diabetes mellitus without complications <e11.9></e11.9>                                                                                                    | 2206637 times                            |        |
|                   | Type 2 diabetes mellitus with hyperglycemia <e11.65></e11.65>                                                                                                    | 560914 times                             | × 8    |
|                   | <m35.5> Multifocal fibrosclerosis</m35.5>                                                                                                    |                                          | 8      |
|                   | <l87.1> Reactive perforating collagenosis</l87.1>                                                                                                    |                                          |        |
|                   | <m35.1> Other overlap syndromes</m35.1>                                                                                                    |                                          |        |
|                   | <m35.9> Systemic involvement of connective tissue, unspecified</m35.9>                                                                                                    |                                          |        |
|                   |                                                                                                    | ases classified elsev                    |        |
|                   |                                                                                                    |                                          |        |
|                   |                                                                                                    |                                          | -      |
|                   |                                                                                                    |                                          |        |
|                   | · · · ·                                                                                                    |                                          |        |
|                   | ICD10 Discharge Diagnoses  Type 2 diabetes mellitus without complications <e11.9> Type 2 diabetes mellitus with hyperolycemia <e11.652< td=""><td>91 more<br/>2206637 times<br/>560914 times</td><td></td></e11.652<></e11.9> | 91 more<br>2206637 times<br>560914 times |        |

As before, remove any "child" ICD-9 and ICD-10 codes that you do not wish to keep (by clicking the red X for each). Click **Update** (both conditions will be listed).

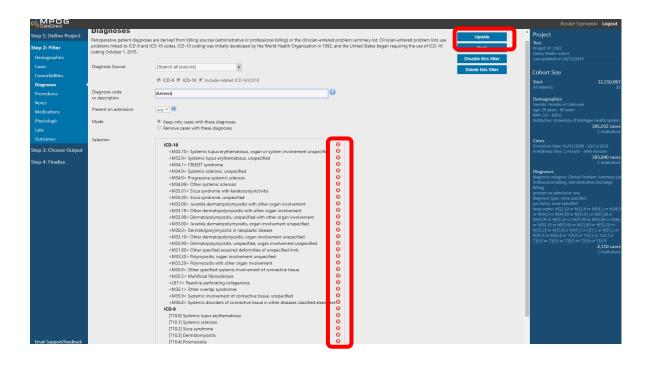

As expected, by adding Diabetes to the filters through "OR" logic, the number of cases has increased as compared to the number of cases only including Lupus

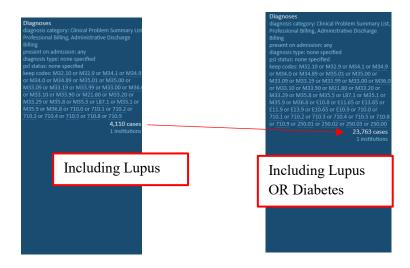

#### Adding "AND" Logic:

| Step 1: Define Project |
|------------------------|
| Step 2: Filter         |
| Demographics           |
| Cases                  |
| Comorbidities          |
| Diagnoses 🔹            |
| Procedures             |
| Notes                  |
| Medications            |
| Physiologic            |
| Labs                   |
| Outcomes               |
| Step 3: Choose Output  |
| Step 4: Finalize       |
|                        |

In contrast, if you are interested in patients who have BOTH Lupus AND Diabetes diagnoses, use "**AND**" logic. To find these patients, build two separate filters (i.e. one for Lupus, and a separate one for Diabetes). Start with an initial Diagnosis filter including Lupus.

Build an additional Data Source (Diagnosis) by *returning* to the main filter list (see left). Click **Diagnoses**, enter Diabetes into the Diagnosis code field, and click **Add Selected** to create new, separate criteria. Follow the same steps as above to remove any "Child" criteria you would not like to include.

The additional required criteria appear as a separate criteria box in the right hand panel, and the narrowed query results show a far more limited population of patients – only those patients who possess BOTH of the listed diagnosis codes

Each filter will appear as a separate Diagnosis filter on the right hand side (see right).

# 

#### **Other Filters**

Continue to work through the filters on the left hand side and apply as necessary. Continue to build and refine your query using Data Sources on the left-hand panel. Refer to the instructions inside each filter panel to determine the source and details for the information available.

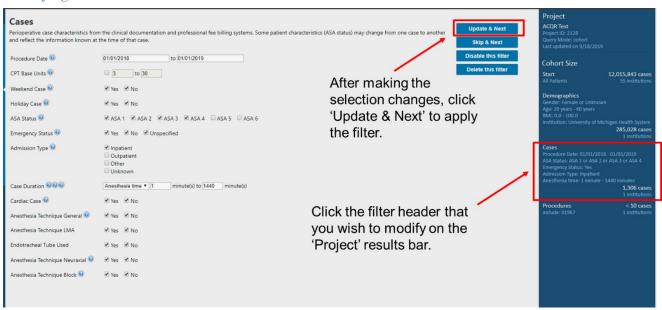

#### **Modifying selected filters**

#### **Filtering Cases Summary**

Finalize all filters as prompted by the guided step-by-step process. As filters are added, counts for the cohort size will continue to refresh in real-time. Click directly on the filter headers to modify previously selected filters. Move on to Step 3 once filters are selected and cohort size seems plausible.

## **Step 3: Define Outputs**

**Outputs** are column headers for your downloadable Excel file. They are available on the left side of the screen. Choose the (+) to add an output. Final selection of outputs are listed on the right, some are defaults that can be removed as needed.

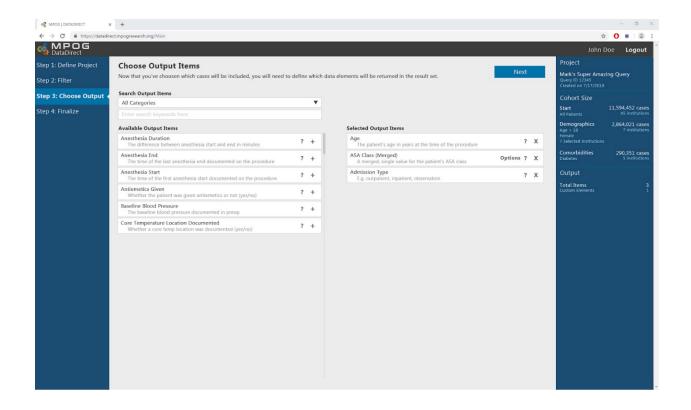

## **Step 4: Review and Finalize**

| Performe Provide   Prime   Prime                                                                                                    | DataDirect           |                           |                       |                         |                                |               | ¥                                                                                      |
|----------------------------------------------------------------------------------------------------|----------------------|---------------------------|-----------------------|-------------------------|--------------------------------|---------------|----------------------------------------------------------------------------------------|
| Piller       Here you can relieve your choices in detail and save documents relevant to your proposal.       Download Dota       Properto 10.231         P: Choore Output       Freiget ID: 2319. Query Model: Quality Report. Last updated on 116/2019       Download Dota       Cohore Output         Piller       Tatis Updated on 116/2019       Tatis Updated on 116/2019       Cohore Output       Cohore Output       C                                                                                                    | p 1: Define Project  | Review and F              | inalize               |                         |                                |               | Project                                                                                |
| Choore Output       Control Details       Control Details       Let applaado       Let applaado                                                                                                    |                      | Here you can review your  | choices in detail an  | d save documents releva | nt to your proposal.           | Download Docs | test 1<br>Project ID: 2319                                                             |
| Project 10: 2319. Query Mode Quality Report. List updated on 11/9/2019       Cannot be modified         Filter       Case Project 10: 2319. 2011       Filter       Case Project 10: 2319. 2011       Case Project 10: 2319. 2011       Case Project 10: 2319. 201                                                                                                    |                      | Cohort Details            |                       |                         |                                | Download Data | Query Mode: Quali<br>Last updated on 11,                                               |
| Filter       Cases       Patients       Institution         Start       12.291.201       7.72.601       55         Desorgraphics       5.101.576       3.331.001       55       32         Cases       3.12.5503       2.189.900       49       32       32       32       32       32       32       32       32       32       32       32       32       32       32       32       32       32       32       32       32       32       32       32       32       32       32       32       32       32       32       32       32       32       32       32       32       32       32       32       32       32       32       32       32       32       32       32       32       32       32       32       32       32       32       32       32       32       32       32       32       32       32       32       32       32       32       32       32       32       32       32       32       32       32       32       32       32       32       32       32       32       32       32       32       32       32       32       32 <td>ep 4: Finalize</td> <td>Project ID: 2319, Query M</td> <td>lode: Quality Report.</td> <td>Last updated on 11/6/20</td> <td>119</td> <td></td> <td>This query has alre</td>                                                                                                    | ep 4: Finalize       | Project ID: 2319, Query M | lode: Quality Report. | Last updated on 11/6/20 | 119                            |               | This query has alre                                                                    |
| Start     12.391.201     7.472.601     55       Demographics     5.105.76     3.331.001     55     Cohort Size       Cases     3.125.693     2.199.990     49     All Plants       Diagnoses     1.23.40     7.539     46     All Plants       Diagnoses     1.430     769     33     All Plants       Concretification       Person particle of the contains data for Main Case       Price of the contains data for Main Case       Pipely Name     Sure Colspan=5       Diagnoses     Collation Group: MPOG_Case_JD     Basic Elements       Ant Status     Collation Group: AS Status     Case Characteristics       Arrived Intubated     Collation Group: ANG_Case JD     Basic Clements       Arrived Intubated     Collation Group: ANGE Case Characteristics     Diagnose Collable of Coups: All Status       Arrived Intubated     Collation Group: All Coups: All Status     Case Characteristics       Ansthesia Technique Used Biol.     Collation Group: All Coups: Case Characteristics     Diagnose Collable of Coups: All Status                                                                                                    |                      | Filter                    | Cases                 | Patients                | Institutions                   |               | Create a new que                                                                       |
| Case       31/25/33       2.189.90       49       3       Sutt       Af Patients         Case       31/25/33       2.189.90       49       3       Af Patients       Af Patients         Diagnoses       1.430       75.93       46       3       After Synthesis       Recomposible Case       After Synthes       Recomposible Case       After Synthes       Recomposible Case       After Synthes       Recomposible Case       After Synthes       Recomposible Case       Recomposible Case       Re                                                                                                    |                      |                           |                       |                         |                                |               |                                                                                        |
| All Patients     All Patients     All Patients       Convorbidities     12.340     7.539     46       Diagnoses     1.430     7.69     33       Cuery Output Specification     MeOC, Case, JO                                                                                                    |                      | Demographics              | 5,101,576             | 3,331,001               | 55 🗒                           |               | Cohort Size                                                                            |
| Comorbidities       12.340       7.539       46         Diagnoses       1.430       7.63       33       Age 2 years - 50 years       Age 2 years - 50 years <t< td=""><td></td><td>Cases</td><td>3,125,693</td><td>2,189,990</td><td>49 🗒</td><td></td><td></td></t<>                                                                                                    |                      | Cases                     | 3,125,693             | 2,189,990               | 49 🗒                           |               |                                                                                        |
| Age: 2 years     Age: 2 years     A                                                                                                    |                      | Comorbidities             | 12.340                | 7,539                   | 46 🗒                           |               | All Patients                                                                           |
| Procedure Date 20/       Main Case     Addition Case       Data Direct Category     Data Direct Category       Direct Direct Category     Data Direct Category       Direct Direct Category     Data Direct Category       Direct Direct Category     Data Direct Category       Direct Category     Data Direct Category       Direct Category     Data Direct Category       MPOC (ass)     Collision Group: APO G_Case [D     Baic Elements       Ass: Status     Collation Group: ASA Status     Case Characteristics       Arrived Intubated     Calasification Group: Arrived Intubated     Display: Case Characteristics       Ansethesia Technique Used: Block     Collation Group: Anesthesia Technique     Case Characteristics       Block     Category: Anesthesia Technique     Case Characteristics                                                                                                    |                      | Diagnoses                 | 1.430                 | 769                     | 33 🗒                           |               | Demographics<br>Age: 5 years - 50 year<br>BMI: 0.0 - 100.0<br>Institution: All Institu |
| Diagona     Server     Do locat Category       MPOG_Case_ID     Collation Group: MPOG_Case JD     Bail: Emments       Institution     Institution Randomizer     Bail: Bements       ASA Status     Calation Group: ASA Status     Case Characteristics       Arrived Insubated     Collation Group: Arrived Insubated     Case Characteristics       Anesthesia Technique Used: Block     Collation Group: Anesthesia Technique     Case Characteristics                                                                                                    |                      | Main Case                 | _                     | _                       |                                |               | Procedure Date: 01/<br>ASA Status: ASA 1 or                                            |
| Institution     Institution Randomizer     Basic Elements     Basic Stements       ASA Status     Collation Group: ASA Status     Case Characteristics     Diagnose Coll<br>data Status       Arrived Insubated     Collation Group: Arrived Insubated     Case Characteristics     Billing       Anesthesia Technique Used: Block     Collation Group: Anesthesia Technique     Case Characteristics     Billing                                                                                                    |                      |                           |                       | irce                    | Data Direct Category           |               |                                                                                        |
| National of the induction of the induction of the inducti |                      | MPOG_Case_ID              | Col                   | llation Group: MPOG_Cas | e_ID Basic Elements            |               | Comorbidities 💽                                                                        |
| Arrived Intubated     Collasting of Classification     Professional Billing       Arrived Intubated     Collasting of Classification     Billing       Anesthesia Technique Used: Block     Collasting of Characteristics     Billing       Block     Collasting of Characteristics     Billing                                                                                                    |                      | Institution               | Ins                   | titution Randomizer     | Basic Elements                 |               |                                                                                        |
| Classification grevent on admissio<br>Anesthesia Technique Used: Block Collation Group: Anesthesia Technique Case Characteristics pd status: none spec<br>Block Reg code: 11.9 or                                                                                                    |                      | ASA Status                |                       |                         | Case Characteristics           |               | Diagnoses<br>diagnosis category: C<br>Professional Billing, A                          |
| Block keep codes 1113 or                                                                                                    |                      |                           | Cla                   | ssification             |                                |               | present on admission<br>diagnosis type: none                                           |
| + Final Counts by                                                                                                    |                      | Anesthesia Technique l    |                       |                         | Technique Case Characteristics |               | psl status: none spec<br>keep codes: <u>E11.9</u> or                                   |
|                                                                                                    |                      |                           |                       |                         |                                |               | + Final Counts by                                                                      |
|                                                                                                    |                      |                           |                       |                         |                                |               |                                                                                        |
|                                                                                                    |                      |                           |                       |                         |                                |               |                                                                                        |
|                                                                                                    |                      |                           |                       |                         |                                |               |                                                                                        |
|                                                                                                    |                      |                           |                       |                         |                                |               |                                                                                        |
|                                                                                                    |                      |                           |                       |                         |                                |               |                                                                                        |
|                                                                                                    | ail Support/Feedback |                           |                       |                         |                                |               |                                                                                        |

To see anonymized counts by institution, click on the icon to the right of the number to open a list.

| Filter        | Cases      | Patients  | Institutions | # | Patients |
|---------------|------------|-----------|--------------|---|----------|
| Start         | 12,391,201 | 7,472,601 | 55           | 1 | 248,596  |
| Demographics  | 5,101,576  | 3,331,001 | 55 民         | 2 | 245,467  |
| Demographics  | 5,101,570  | 5,551,001 |              | 3 | 190,003  |
| Cases         | 3,125,693  | 2,189,990 | 49 🗟         | 4 | 185,744  |
| Comorbidities | 12,340     | 7,539     | 46 📃         | 5 | 160,734  |
| Diagnoses     | 1.430      | 769       | 33 📃         | 6 | 159,312  |

Based on query mode, different options are available:

- **Download Docs:** Output is a "Query Specification", i.e. a document of the query itself (Quality Report Mode, Single Center Research Mode, Multi-Center Research Mode)
- **Download Data**: Output is your institution's data for the query for Quality Report Mode or Single-Center Research Mode (local sites only). *Note: for Multi-Center Research Mode, data*

queries are specified by the MPOG Central analyst team, and available to Researchers via a secure data enclave following PCRC approval

• No download option (Cohort Only Mode)

#### Click Download Docs

| MPOG<br>DataDirect     |             |                          |                                 |                                                  |                                             |                                       |               |                                                                                                    |                       |
|------------------------|-------------|--------------------------|---------------------------------|--------------------------------------------------|---------------------------------------------|---------------------------------------|---------------|----------------------------------------------------------------------------------------------------|-----------------------|
| Step 1: Define Project | :           | Review                   | and Finali                      | 70                                               |                                             |                                       |               |                                                                                                    |                       |
| Step 2: Filter         |             |                          |                                 | es in detail and save documents re               | elevant to your proposal.                   |                                       |               | Download Docs                                                                                                    |                       |
| Step 3: Define Output  |             |                          |                                 |                                                  |                                             |                                       |               | Download Data                                                                                                    |                       |
| Step 4: Finalize       |             |                          |                                 |                                                  |                                             |                                       |               |                                                                                                    |                       |
|                        |             |                          |                                 |                                                  |                                             |                                       |               |                                                                                                    |                       |
|                        |             |                          |                                 |                                                  |                                             |                                       |               | Brooke Szymanski Log                                                                                                    | out ^                 |
| Step 1: Define Project | Povio       | w and Fin                | alizo                           |                                                  |                                             |                                       |               | Project                                                                                                    |                       |
| Step 2: Filter         |             |                          |                                 | documents relevant to your proposal.             |                                             |                                       | Download Docs | Test<br>Project ID: 2163                                                                                                    |                       |
| Step 3: Choose Output  | Cohort De   | etails                   |                                 |                                                  |                                             |                                       | Download Data | Query Mode: Cohort<br>Last updated on 10/11/2019                                                                                   |                       |
| Step 4: Finalize       | Project ID: | 2163 Query Mode          | cohort Last updated             | on 10/11/2019                                    |                                             |                                       |               | Cohort Size                                                                                                    |                       |
|                        | Filt        |                          | Cases                           | Patients                                         | Institutions                                |                                       |               | Start 12,210,067<br>All Patients 55 instit                                                                                         |                       |
|                        |             | art<br>emographics       | 12,210,067                      | 7.376.216                                        | 55                                          |                                       |               | Demographics                                                                                                    |                       |
|                        |             | ises                     | 285.032                         | 151,949                                          | 1                                           |                                       |               | Gender: Female or Unknown<br>Age: 20 years - 60 years<br>BMI: 0.0 - 100.0                                                          |                       |
|                        |             | agnoses                  | 283.840                         | 151,651                                          | 1                                           |                                       |               | Institution: University of Michigan Health Sy<br>285,032                                                                           |                       |
|                        |             | agnoses                  | 4.110                           | 1.289                                            | 1                                           |                                       |               | 1 Instit                                                                                                    | utions                |
|                        |             |                          | 4,110                           | 1.289                                            |                                             |                                       |               | Procedure Date: 01/01/2000 - 10/11/2019<br>Anesthesia time: 1 minute - 1440 minutes                                                |                       |
|                        |             |                          |                                 | Download Que                                     | ery Specification Docume                    | nts                                   |               | 283,840<br>1 instit                                                                                                    |                       |
|                        | Query Ou    | tput Specifica           | tion                            |                                                  | ng your project and selecting your output i | ems click 'Download Documents' below. |               | Diagnoses<br>diagnosis category: Clinical Problem Summa<br>Professional Billing, Administrative Discharg                           | ary List,             |
|                        | Thi         |                          | List<br>single row for each cas | e in the research                                | I' to go back and make additional changes.  |                                       |               | Billing                                                                                                    | 36                    |
|                        |             | play Name<br>POG_Case_ID |                                 | Source Download Documents<br>Collation ( Cancel  |                                             |                                       |               | present on admission: any<br>diagnosis type: none specified                                                                        |                       |
|                        |             | stitution                |                                 | Institution kandomizer                           | pasic ciements                              |                                       |               | psl status: none specified<br>keep codes: M32.10 or M32.9 or M34.1 or I<br>or M34.0 or M34.89 or M35.01 or M35.00 o                | M34.9<br>or           |
|                        |             | esthesia Techniqu        |                                 | Collation Group: Anesthesia Techniq              |                                             |                                       |               | or M34.0 or M34.89 or M35.01 or M35.00 or<br>M33.09 or M33.19 or M33.99 or M33.00 or<br>or M33.10 or M33.90 or M21.80 or M33.20    | r <u>M36.0</u><br>Dor |
|                        | An          | iesthesia Techniqu       | ie Used: Neuraxial              | Collation Group: Anesthesia Techniq<br>Neuraxial | que Case Characteristics                    |                                       |               | M33.29 or M35.8 or M35.5 or L87.1 or M35<br>M35.9 or M36.8 or 710.0 or 710.1 or 710.2<br>710.3 or 710.4 or 710.5 or 710.8 or 710.9 | 5.1 or<br>or          |
|                        |             |                          |                                 |                                                  |                                             |                                       |               | 4,110<br>1 instit                                                                                                    | cases                 |
|                        |             |                          |                                 |                                                  |                                             |                                       |               | Diagnoses                                                                                                    |                       |
|                        |             |                          |                                 |                                                  |                                             |                                       |               | diagnosis category: Clinical Problem Summa<br>Professional Billing, Administrative Discharg<br>Billine                             | ary List,<br>ge       |
|                        |             |                          |                                 |                                                  |                                             |                                       |               | present on admission: any<br>diagnosis type: none specified                                                                        |                       |
|                        |             |                          |                                 |                                                  |                                             |                                       |               | psi status: none specified<br>keep codes:                                                                                          |                       |
|                        |             |                          |                                 |                                                  |                                             |                                       |               | 4,110<br>1 instit                                                                                                    | utions                |
|                        |             |                          |                                 |                                                  |                                             |                                       |               |                                                                                                    |                       |
|                        |             |                          |                                 |                                                  |                                             |                                       |               |                                                                                                    |                       |
| Email Support/Feedback |             |                          |                                 |                                                  |                                             |                                       |               |                                                                                                    | ×                     |

|                                                                                                    |            | Compressed Folder Tools | ProjectDocuments_2295.zip |                 |          |                  |             |       | -                   |         | ×   |
|----------------------------------------------------------------------------------------------------|------------|-------------------------|---------------------------|-----------------|----------|------------------|-------------|-------|---------------------|---------|-----|
| F Home Share                                                                                                    | View       | Extract<br>JZ           |                           |                 |          |                  |             |       |                     | 3       | ~ 1 |
| Documents                                                                                                    | -          |                         | Pictures                  |                 |          | mmromano         |             |       |                     |         |     |
| Powervault                                                                                                    |            |                         | eclipse-workspace         |                 |          | File Checker Pad | kage (Gener | id    | 9                   | Extract |     |
| Data Direct                                                                                                    |            |                         | PONV01 Interim Data Pull  |                 |          | PCRC_034         |             |       | Ÿ                   | all     |     |
|                                                                                                    |            |                         | Extra                     | ct To           |          |                  |             |       |                     |         |     |
| > - 🕆 🚺 > Thi                                                                                                    | s PC > Dov | wnloads > ProjectDocume | nts_2295.zip              |                 |          |                  |             | v Ö   | Search ProjectDocum | ents_22 | م   |
| A Quick access                                                                                                    | Name       | ^                       | Туре                      | Compressed size | Password | Size             |             | Ratio | Date modified       |         |     |
|                                                                                                    | Coho       | ort Details_2295.xlsx   | Microsoft Excel Worksheet | 4 KB            | No       |                  | 4 KB        | 18%   | 11/13/2019 9:59 AM  |         |     |
| Desktop 🖈                                                                                                    | D Spec_    | _2295.xlsx              | Microsoft Excel Worksheet | 5 KB            | No       |                  | 6 KB        | 13%   | 11/13/2019 9:59 AM  |         |     |
| University of the second second secon | Sumr       | mary_2295.xlsx          | Microsoft Excel Worksheet | 4 KB            | No       |                  | 4 KB        | 18%   | 11/13/2019 9:59 AM  |         |     |
| Documents 🖈                                                                                                    |            |                         |                           |                 |          |                  |             |       |                     |         |     |
| mmromano #                                                                                                    |            |                         |                           |                 |          |                  |             |       |                     |         |     |
| Powervault #                                                                                                    |            |                         |                           |                 |          |                  |             |       |                     |         |     |
| eclipse-works #                                                                                                    |            |                         |                           |                 |          |                  |             |       |                     |         |     |
| File Checker F                                                                                                    |            |                         |                           |                 |          |                  |             |       |                     |         |     |
| Data Direct                                                                                                    |            |                         |                           |                 |          |                  |             |       |                     |         |     |
| Import Manager                                                                                                    |            |                         |                           |                 |          |                  |             |       |                     |         |     |
| PCRC_034                                                                                                    |            |                         |                           |                 |          |                  |             |       |                     |         |     |
| PONV01 Interim                                                                                                    |            |                         |                           |                 |          |                  |             |       |                     |         |     |
| <ul> <li>OneDrive</li> </ul>                                                                                                    |            |                         |                           |                 |          |                  |             |       |                     |         |     |
| This PC                                                                                                    |            |                         |                           |                 |          |                  |             |       |                     |         |     |
| 3D Objects                                                                                                    |            |                         |                           |                 |          |                  |             |       |                     |         |     |
| Desktop                                                                                                    |            |                         |                           |                 |          |                  |             |       |                     |         |     |
| 🔂 Documents                                                                                                    |            |                         |                           |                 |          |                  |             |       |                     |         |     |
| Downloads                                                                                                    |            |                         |                           |                 |          |                  |             |       |                     |         |     |
| ProjectDocum                                                                                                    |            |                         |                           |                 |          |                  |             |       |                     |         |     |
| C:) OS-APPS                                                                                                    |            |                         |                           |                 |          |                  |             |       |                     |         |     |
| 🕳 (E:) BDE                                                                                                    |            |                         |                           |                 |          |                  |             |       |                     |         |     |
| 🚖 (F:) logs (\\wsim                                                                                                    |            |                         |                           |                 |          |                  |             |       |                     |         |     |
| 🛫 (H:) mmromano                                                                                                    |            |                         |                           |                 |          |                  |             |       |                     |         |     |
| 🛫 (R:) umms-sachi                                                                                                    |            |                         |                           |                 |          |                  |             |       |                     |         |     |
| 🛫 (S:) Shared1 (\\c                                                                                                    |            |                         |                           |                 |          |                  |             |       |                     |         |     |
| - (T-) Shared2 ()/c ×                                                                                                    |            |                         |                           |                 |          |                  |             |       |                     | BE      |     |
| items                                                                                                    |            |                         |                           |                 |          |                  |             |       |                     | 82      |     |

## Download Docs will generate/auto download a zip file that contains 3 excel files

## **Data Query Specification**

Upon downloading the "Query Specification" for a particular project, a summary of the data, and characteristics of the data queried, are available in spreadsheet form.

## **Data Summary**

Example of Excel file generated through DataDirect

| - 🗟 - 👄<br>Home Insert Page Layout Formu    | ter Date Decision            | 16mm America             |                                                   | Specifications_2163.a/sx: [Protected View] - Excel    |                                  |   |   |    |    |    |    | E · ·        | - (  |  |
|---------------------------------------------|------------------------------|--------------------------|---------------------------------------------------|-------------------------------------------------------|----------------------------------|---|---|----|----|----|----|--------------|------|--|
|                                             |                              |                          |                                                   |                                                       |                                  |   |   |    |    |    |    | azymanski, b | ooke |  |
| CTED VIEW Be careful—files from the interne | can contain viruses. Unles   | s you need to edit, it's | s safer to stay in Protected View. Enable Editing | 9                                                     |                                  |   |   |    |    |    |    |              |      |  |
| ▼ : × ✓ f <sub>x</sub> query_id             |                              |                          |                                                   |                                                       |                                  |   |   |    |    |    |    |              |      |  |
| 2                                           | 3                            | 4                        | 5                                                 | 6                                                     | 7                                | 8 | 9 | 10 | 11 | 12 | 13 | 14           | 15   |  |
| id Display_Name                             | ColumnName                   | DataType                 |                                                   | Source                                                | DataDirect_Category              |   |   |    |    |    |    |              |      |  |
| 53 MPOG_Case_ID                             | Value                        | uniqueidentifie          | r                                                 | Collation Group: MPOG_Case_ID                         | Basic Elements                   |   |   |    |    |    |    |              |      |  |
| 63 Institution<br>63 Institution            | Value<br>MPOG Institution IE | varchar                  |                                                   | Institution Randomizer<br>Institution Randomizer      | Basic Elements<br>Basic Elements |   |   |    |    |    |    |              |      |  |
| 63 Anesthesia Technique Used: General       | Value                        | varchar                  | General anerthetic attempted operatively          |                                                       | Case Characteristics             |   |   |    |    |    |    |              |      |  |
| 63 Anesthesia Technique Used: General       | Value Code                   | Int                      |                                                   | Collation Group: Anesthesia Technique Used: General   | Case Characteristics             |   |   |    |    |    |    |              |      |  |
| 63 Anesthesia Technique Used: General       | LMA_yn                       | varchar                  |                                                   | Collation Group: Anesthesia Technique Used: General   | Case Characteristics             |   |   |    |    |    |    |              |      |  |
| 63 Anesthesia Technique Used: Neuraxia      |                              | varchar                  |                                                   | Collation Group: Anesthesia Technique Used: Neuraxial | Case Characteristics             |   |   |    |    |    |    |              |      |  |
| 63 Anesthesia Technique Used: Neuraxia      |                              | int                      |                                                   | Collation Group: Anesthesia Technique Used: Neuraxial |                                  |   |   |    |    |    |    |              |      |  |
| 63 Anesthesia Technique Used: Neuraxia      |                              | int                      |                                                   | Collation Group: Anesthesia Technique Used: Neuraxial |                                  |   |   |    |    |    |    |              |      |  |
| 63 Anesthesia Technique Used: Neuraxia      | I Epidural_yn                | int                      | Neuraxial block attempted perioperatively         | Collation Group: Anesthesia Technique Used: Neuraxial | Case Characteristics             |   |   |    |    |    |    |              |      |  |
|                                             |                              |                          |                                                   |                                                       |                                  |   |   |    |    |    |    |              |      |  |
|                                             |                              |                          |                                                   |                                                       |                                  |   |   |    |    |    |    |              |      |  |
|                                             |                              |                          |                                                   |                                                       |                                  |   |   |    |    |    |    |              |      |  |
|                                             |                              |                          |                                                   |                                                       |                                  |   |   |    |    |    |    |              |      |  |
|                                             |                              |                          |                                                   |                                                       |                                  |   |   |    |    |    |    |              |      |  |
|                                             |                              |                          |                                                   |                                                       |                                  |   |   |    |    |    |    |              |      |  |
|                                             |                              |                          |                                                   |                                                       |                                  |   |   |    |    |    |    |              |      |  |
|                                             |                              |                          |                                                   |                                                       |                                  |   |   |    |    |    |    |              |      |  |
|                                             |                              |                          |                                                   |                                                       |                                  |   |   |    |    |    |    |              |      |  |
|                                             |                              |                          |                                                   |                                                       |                                  |   |   |    |    |    |    |              |      |  |
|                                             |                              |                          |                                                   |                                                       |                                  |   |   |    |    |    |    |              |      |  |
|                                             |                              |                          |                                                   |                                                       |                                  |   |   |    |    |    |    |              |      |  |
|                                             |                              |                          |                                                   |                                                       |                                  |   |   |    |    |    |    |              |      |  |
|                                             |                              |                          |                                                   |                                                       |                                  |   |   |    |    |    |    |              |      |  |
|                                             |                              |                          |                                                   |                                                       |                                  |   |   |    |    |    |    |              |      |  |
|                                             |                              |                          |                                                   |                                                       |                                  |   |   |    |    |    |    |              |      |  |
|                                             |                              |                          |                                                   |                                                       |                                  |   |   |    |    |    |    |              |      |  |
|                                             |                              |                          |                                                   |                                                       |                                  |   |   |    |    |    |    |              |      |  |
|                                             |                              |                          |                                                   |                                                       |                                  |   |   |    |    |    |    |              |      |  |
|                                             |                              |                          |                                                   |                                                       |                                  |   |   |    |    |    |    |              |      |  |
|                                             |                              |                          |                                                   |                                                       |                                  |   |   |    |    |    |    |              |      |  |
|                                             |                              |                          |                                                   |                                                       |                                  |   |   |    |    |    |    |              |      |  |
|                                             |                              |                          |                                                   |                                                       |                                  |   |   |    |    |    |    |              |      |  |
|                                             |                              |                          |                                                   |                                                       |                                  |   |   |    |    |    |    |              |      |  |
|                                             |                              |                          |                                                   |                                                       |                                  |   |   |    |    |    |    |              |      |  |
|                                             |                              |                          |                                                   |                                                       |                                  |   |   |    |    |    |    |              |      |  |
|                                             |                              |                          |                                                   |                                                       |                                  |   |   |    |    |    |    |              |      |  |
|                                             |                              |                          |                                                   |                                                       |                                  |   |   |    |    |    |    |              |      |  |
|                                             |                              |                          |                                                   |                                                       |                                  |   |   |    |    |    |    |              |      |  |
|                                             |                              |                          |                                                   |                                                       |                                  |   |   |    |    |    |    |              |      |  |
|                                             |                              |                          |                                                   |                                                       |                                  |   |   |    |    |    |    |              |      |  |
|                                             |                              |                          |                                                   |                                                       |                                  |   |   |    |    |    |    |              |      |  |
|                                             |                              |                          |                                                   |                                                       |                                  |   |   |    |    |    |    |              |      |  |
| Query Specification ID- 2163                | (+)                          |                          |                                                   | E 4                                                   |                                  |   |   |    |    |    |    |              |      |  |